# *AUTOGRAPH* IN ThE ClASSROOM

Alan Catley presents a user guide to some of the functionality of Autograph

utograph is possibly the best general tool for the mathematics classroom because it is:

- easy to use A
	- designed by a teacher
	- incredibly flexible
	- brings school and college maths to life.

I gave a taste of this at the NCETM Digital Technologies Conference (Institute of Education, London, 27th February 2013) - which is summarised below. The links to videos and resources at the end will better illustrate how this can revolutionise your teaching.

#### **The fundamentals of Autograph**

The first decision that the user has to make is, which level to open the software up with? The simplest guidelines for this are to use 'Standard Level' up until the point when you are going to introduce calculus, or require switching angles between degrees and radians. There are plenty of key differences between Standard and Advanced levels when using the separate Statistics or 3-D pages but I won't attempt to go into these here. There are 3 types of Autograph page:

New Statistics page

New 2-D Graph page (also used when investigating scatter graphs, correlation, regressions etc.)

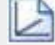

New 3-D Graph page

My advice to any new user of Autograph is to spend some time familiarising yourself with two often overlooked but extremely useful features:

Preferences – you will find this under the 'View' menu. here the user can decide on things such as the speed of the slow plot, what significant figure accuracy to display, whether to shade the 'accept' or reject' region when graphing inequalities (the default is the 'reject' region) and many more. In earlier versions of Autograph I always used the 'preference' to keep the 'Whiteboard Theme' on permanently and also 'Display Keyboard' each time Autograph is opened up. In version 3.3 'Whiteboard Theme' is now on by default. The on-screen keyboard is very versatile as it contains many common mathematical symbols and it can also be used in other applications such as Word, Powerpoint, and Excel.

Edit Axes – There are so many useful options that I couldn't begin to explain them all here. Top Tip!... set the 'Appearance' of Autograph so that it looks how YOU want it to look then 'Save' this file (named e.g. Blank 2-D) to your Desktop. Next time you want to use Autograph just open this file (you may also find it useful to prepare simil-ar templates for a Statistics Page and a blank 3-D Page). I also find that when using some projectors the grid lines appear too feint – this is easily overcome by choosing a darker grey for the grid (again under the 'Appearance' tab)

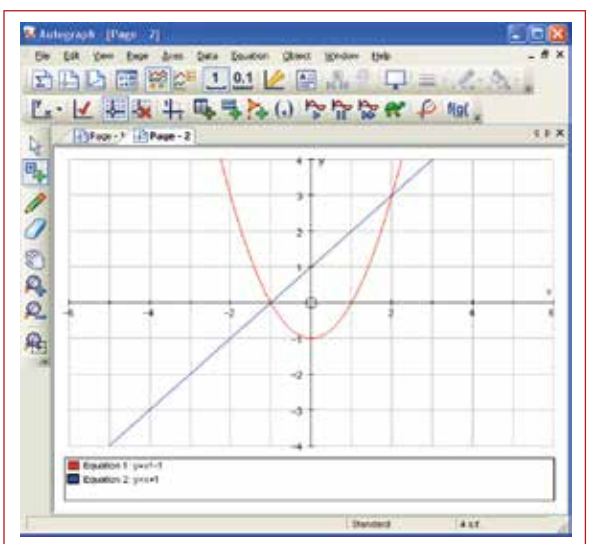

Figure 1 - Display for an individual PC

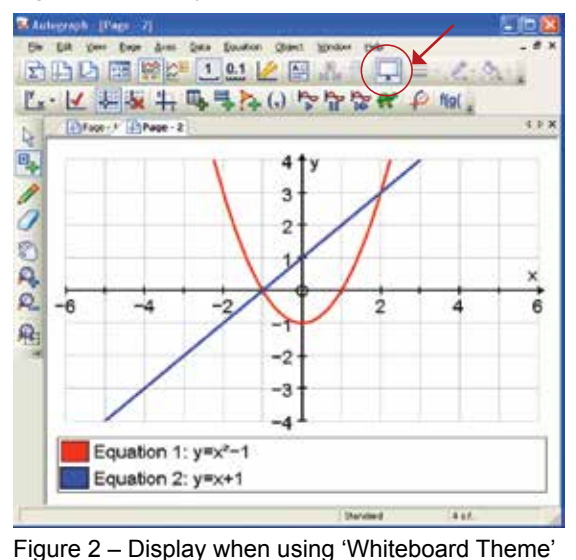

Moving on to applications in the classroom let's start with some algebra of the quadratic function.

A 'Right Click' allows the option to 'Insert Image'. A 'time lapse' photo of a ball being bounced across a table is shown here and positioned so that the first bounce is at the origin.

Tip - a double click on the inserted image allows for changing the transparency and also whether or not to scale the image when using the Autograph 'zoom' functions.

This and many more images along with other resources are available to download from: www.tsm-resources.com/autograph

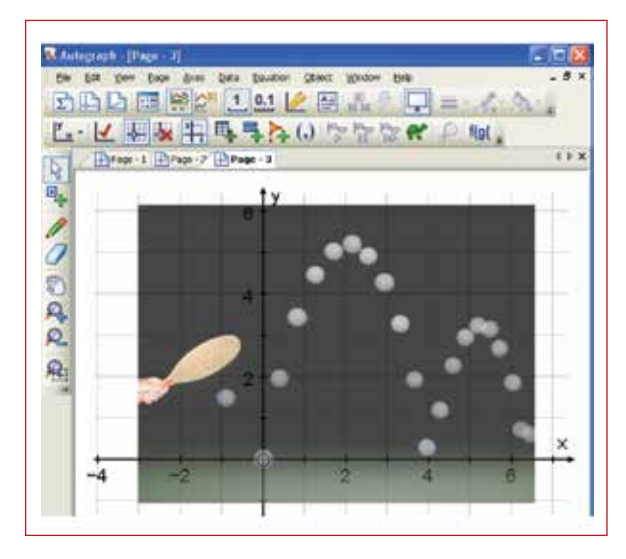

### Figure 3

0,

'Add Point' mode has been used to place 3 points at strategic positions on the image – the vertex and the start and end points of the first bounce.

Having 'selected' these 3 points the 'Object'  $\mathbb{Z}$ menu allows a quadratic function to be fitted through the points as shown here.

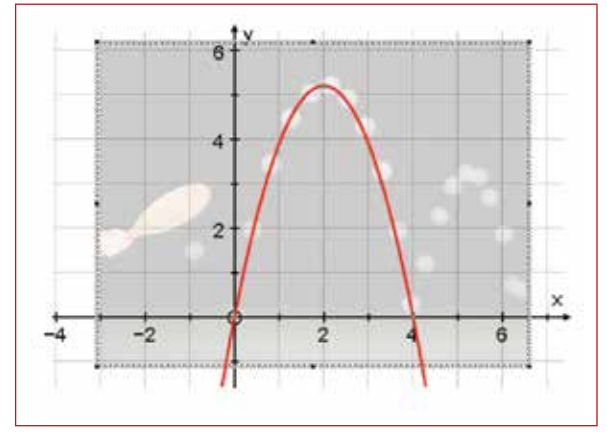

Figure 4

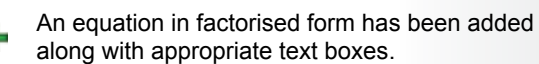

 $\mathbf{R}$  The incredibly useful (particularly when asking  $\mathbf{R}$  be class questions along the lines of "what if. the class questions along the lines of "what if. ?") Constant Controller, can now be used to adjust the values of 'k' and 'a' until a good fit to the original function is established.

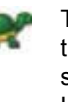

The task for the class would be to find, using their algebra skills and not the software, a suitable model to describe the second bounce. Using Slow Plot invite them to enter their equation!

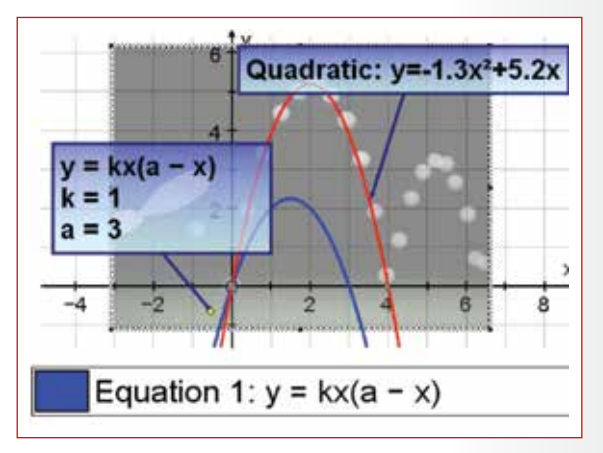

### Figure 5

Dynamically change 'a' and 'k' using the Constant Controller.

Tip – check out the 'Options' available!

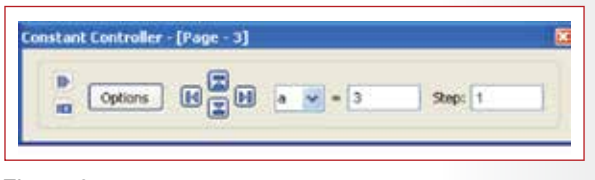

## Figure 6

This is just one brief example of many applications in algebra and graphing. I have chosen this example to try to demonstrate that there are ways of using the features of Autograph to enhance understanding of all sorts of algebraic techniques and skills that feature in the mathematics curriculum.

## Applications in calculus.

Rather than give a detailed account of how Autograph can be used for everything including introducing differentiation and integration, solving first and second order differential equations, introducing radians for trig functions by, for example, considering the gradient function of  $y = \sin x$  in using both degrees and radians, here are a few selected images from worksheets that I have made available.

These worksheets also contain step-by-step instructions to guide students through investigational approaches to understanding what this branch of mathematics is all about. It is helpful to point out here that I have tended to adopt an approach, which involves students discovering rules for themselves, such as differentiating the general cubic function, **before** we discuss the results in class. This is achieved by directing students to work through suitable activities, in advance of the lesson, using these carefully designed worksheets. This has proved to be far more effective than the more traditional approach of teaching a topic in class when the students have no previous experience of what I am talking about!

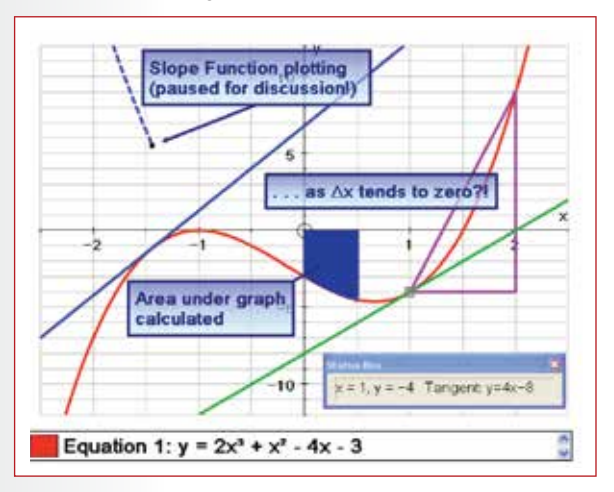

Figure 8 – many features, shown here in **one** diagram, that are used in a series of worksheets on basic differentiation and integration

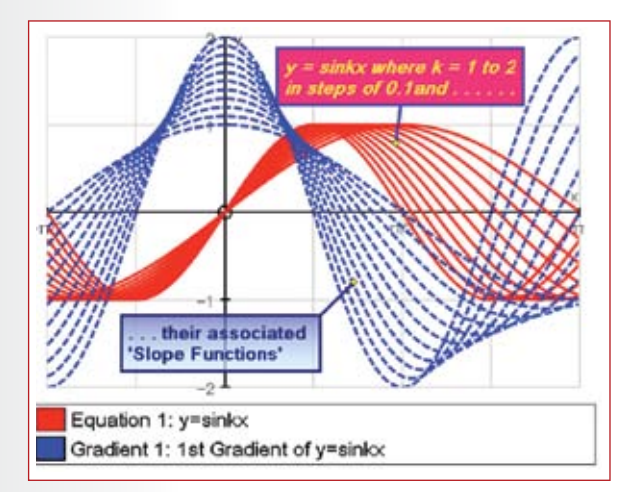

Figure  $9 -$  an attempt to demonstrate how it is possible to animate the Chain Rule. When asked "what if I change k to 2?" very few students **predict** that the gradient graph will become  $dy/dx = 2\cos 2x$ ....

Figure 10 here shows a series of images from an introductory worksheet that students would be expected to complete **in advance** of a lesson on Volumes of Revolution. My experience is that students have no problems with using the software.

My concern is to ensure that students fully understand the mathematical concepts being studied. By seeing the mathematics come to life in this way their understanding is greatly enhanced and this is the case no matter whether they are being introduced to basic linear graphs, algebraic solution of simultaneous equations or the multitude of topics right across the spectrum and into the wonders of more advanced calculus and 3-D vectors etc.

If you would like to see these worksheets in full detail then they are available to download from: www.tsm-resources.com/autograph

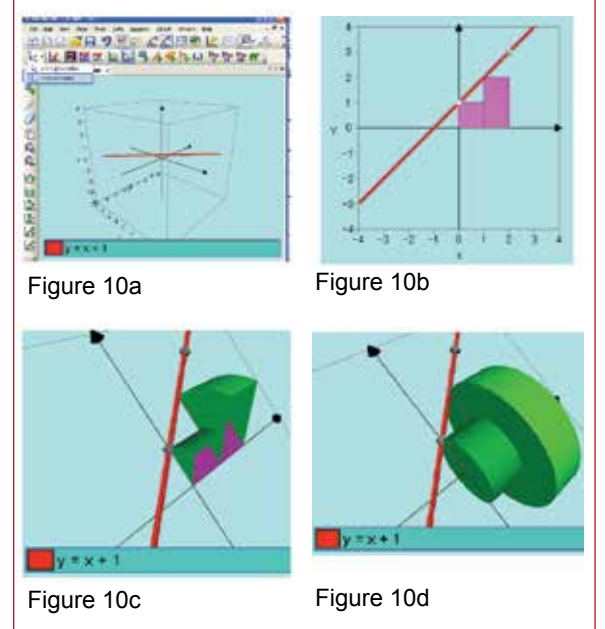

The talk in London went on to give a very brief taste of similar applications of Autograph in:

- □ Trigonometry
- □ Vectors (in 2-D and 3-D)
- □ Data Handling, Statistics and Probability
- □ Circle properties and 3-figure Bearings
- Geometrical Transformations

These are fully documented in the worksheets and lesson plans mentioned above. Many of the ideas for these resources that I have used with my own students came from viewing the excellent video clips of '*Autograph in Action'* available through 

www.autograph-maths.com

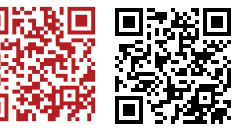

## **Alan Catley is an Independent Consultant and INSET provider**

If you would like a CD of all my resources, worksheets, lesson plans etc. on the use of Autograph in the classroom then get in touch with alan@catley.org

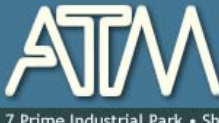

The Association of Teachers of Mathematics for mathematics educators primary, secondary and higher

• Shaftesbury St · Derby · DE23 8YB · +44 (0) 1332 346599 · www.atm.org.uk · info@atm.org.uk

The attached document has been downloaded or otherwise acquired from the website of the Association of Teachers of Mathematics (ATM) at www.atm.org.uk

Legitimate uses of this document include printing of one copy for personal use, reasonable duplication for academic and educational purposes. It may not be used for any other purpose in any way that may be deleterious to the work, aims, principles or ends of ATM.

Neither the original electronic or digital version nor this paper version, no matter by whom or in what form it is reproduced, may be re-published, transmitted electronically or digitally, projected

or otherwise used outside the above standard copyright permissions. The electronic or digital version may not be uploaded to a website or other server. In addition to the evident watermark the files are digitally watermarked such that they can be found on the Internet wherever they may be posted.

**Any copies of this document MUST be accompanied by a copy of this page in its entirety.** 

If you want to reproduce this document beyond the restricted permissions here, then application MUST be made for EXPRESS permission to copyright@atm.org.uk

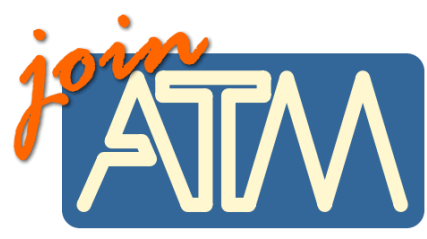

**The work that went into the research, production and preparation of this document has to be supported somehow.** 

**ATM receives its financing from only two principle sources: membership subscriptions and sales of books, software and other resources.** 

## **Membership of the ATM will help you through**

important-you must read this

Now, this lit is six issues per year of a professional journal, which focus on the learning and teaching of maths. Ideas for the classroom, personal experiences and shared thoughts about developing learners' understanding.

• Professional development courses tailored to your needs. Agree the content with us and we do the rest.

- Easter conference, which brings together teachers interested in learning and teaching mathematics, with excellent speakers and workshops and seminars led by experienced facilitators.
- •Regular e-newsletters keeping you up to date with developments in the learning and teaching of mathematics.
- •Generous discounts on a wide range of publications and software.
- •A network of mathematics educators around the United Kingdom to share good practice or ask advice.
- •Active campaigning. The ATM campaigns at all levels towards: encouraging increased understanding and enjoyment of mathematics; encouraging increased understanding of how people learn mathematics; encouraging the sharing and evaluation of teaching and learning strategies and practices; promoting the exploration of new ideas and possibilities and initiating and contributing to discussion of and developments in mathematics education at all levels.
- •Representation on national bodies helping to formulate policy in mathematics education.
- Software demonstrations by arrangement.

**Personal members get the following additional benefits:** 

- •Access to a members only part of the popular ATM website giving you access to sample materials and up to date information.
- •Advice on resources, curriculum development and current research relating to mathematics education.
- •Optional membership of a working group being inspired by working with other colleagues on a specific project.
- Special rates at the annual conference
- Information about current legislation relating to your job.
- •Tax deductible personal subscription, making it even better value

# **Additional benefits**

The ATM is constantly looking to improve the benefits for members. Please visit www.atm.org.uk regularly for new details.

**LINK: www.atm.org.uk/join/index.html**

This is the usual - copyright stuff<br>but it's as well to check it out...

This document is

copyright ATM and<br>others. Permissions:<br>copyright@atm.org.uk

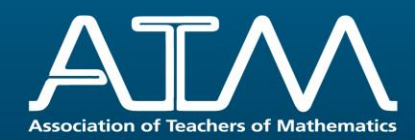

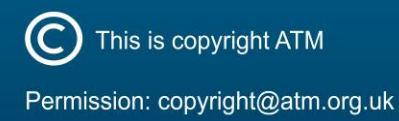

The attached document has been downloaded or otherwise acquired from the website of the Association of Teachers of Mathematics (ATM) a[t www.atm.org.uk](www.atm.org.uk)

Legitimate uses of this document include printing of one copy for personal use, reasonable duplication for academic and educational purposes. It may not be used for any other purpose in any way that may be deleterious to the work, aims, principles or ends of ATM. Neither the original electronic or digital version nor this paper version, no matter by whom or in what form it is reproduced, may be re-published, transmitted electronically or digitally, projected or otherwise used outside the above standard copyright permissions. The electronic or digital version may not be uploaded to a website or other server.

Any copies of this document MUST be accompanied by a copy of this page in its entirety. If you want to reproduce this document beyond the restricted permissions here, then application must be made for express permission to copyright@atm.org.uk

*ATM is a not for profit professional teaching association. The majority of funding used to produce and prepare the MT journal is procured through our membership subscriptions.*

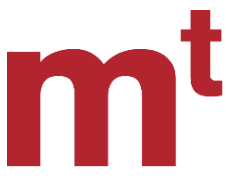

Mathematics Teaching does not seek to conform to an 'official' view on the teaching of mathematics, whatever that may be. The editorial board wishes to encourage contributors to express their personal views on the teaching and learning of mathematics.

[ATM is an association](https://www.atm.org.uk/Mathematics-Teaching-Journal-Archive) of teachers in which everyone has a contribution to make, experiences and insights to share. Whether practical, political, philosophical or speculative, we are looking for articles which reflect on the practice of teaching mathematics. We aim to publish articles that will be of interest to the breadth of our membership, from the Foundation Stage to Higher and Further Education; as well as a balance between those derived from research and from practical experience. Submitted articles are accepted for publication based on their clarity, topicality, the extent to which they reflect upon knowledge and understanding of mathematics teaching and learning, and their contribution to inspiring further development and research.

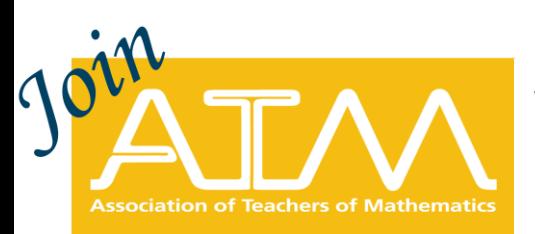

[Jo](www.atm.org.uk/join)in ATM at any time and receive twelve months of membership, including instant access to member discounts and resources. Spread the cost and pay in ten monthly instalments.

**Membership Includes:**

- Five copies of the ATM journal Mathematics Teaching (MT)
- A 25% discount on all shop items
- Considerable discounts at the hugely popular annual ATM conference
- Electronic access to thousands of online MT journal articles
- Access to all online member-only resources
- Professional support and enrichment being part of a community where ideas are generated and shared
- Regular ATM e-newsletters, containing current news and activities
- A network of local branches offering regular meetings
- Accreditation ATM is proud to offer members the opportunity to apply for the CMathTeach Designation, making ATM membership the route to Charted Mathematics Teaching status
- Influence and having a voice eligibility to vote on resolutions that shape the direction of ATM

# **Join ATM Today**